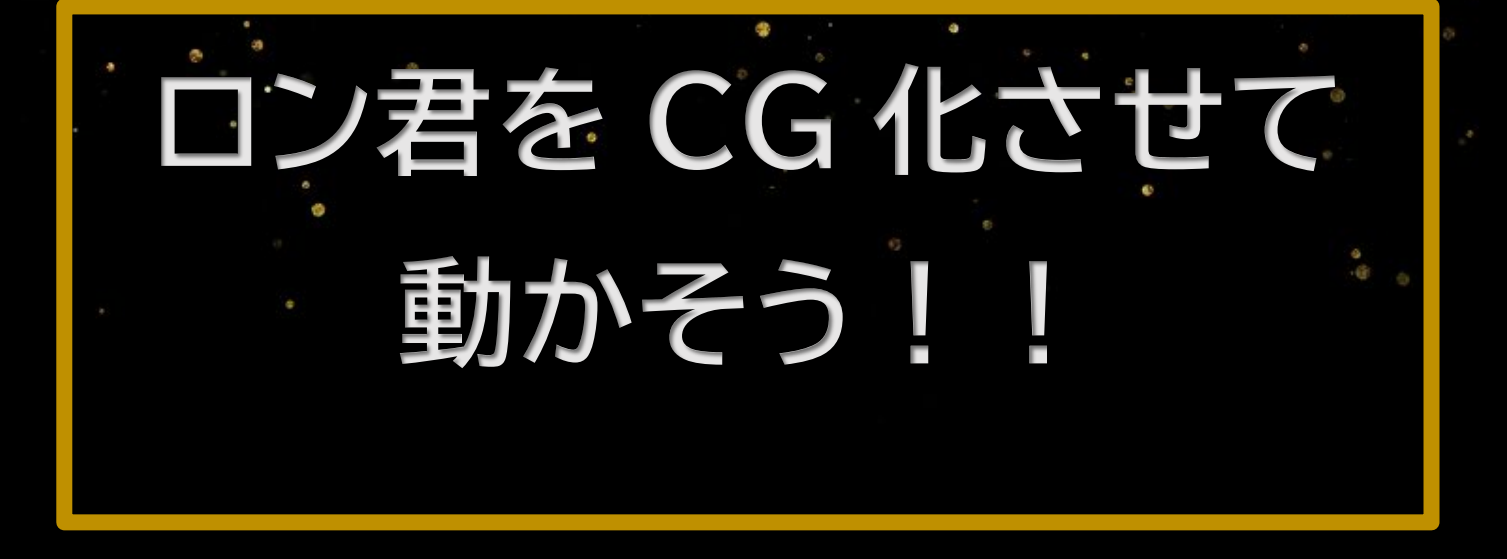

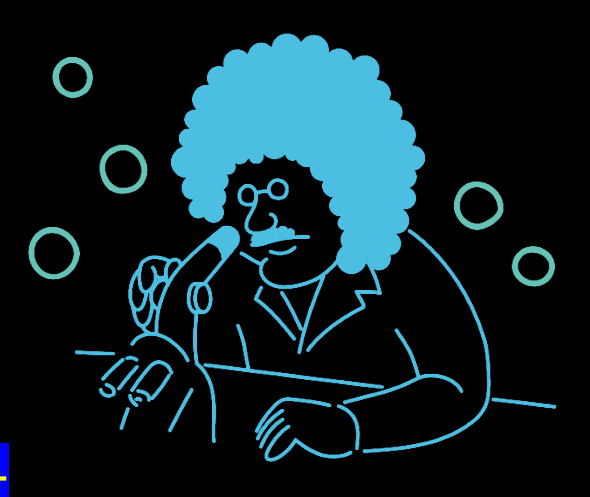

# 2023 年度プロジェクトリサーチ

⑯

# NO.16 プロジェクトリサーチ 活動報告書

アドバイザー:曽我麻佐子 メンバー:Y210319 尾本陽 Y210383 林悌成 Y210281 別所流楽 Y210285 増田那由他 Y210545 坂本泰聖

### 目的

 ロンくんを CG(computer graphics)化させて動かす。また、その際に使用する Blender などは Vtuber を作るために使われている。がくさいで行う発表で実際にモーションキャプチャを することで Vtuber に興味を持ってもらう。自分自身 Vtuber に興味があり、今実際に活動し ている 3DVtuber はどのようにモデルを作成して活動しているのか気になった。

計画

グループを二つに分けて行う。 モデリング班:尾本・増田・坂本 下絵からモデリングを行い、モデルを完成させる。 モーションキャプチャ・情報班:林・ 別所 Meta Quest・Uni-motion を使用する際の事前・接続に関することを調べる。 夏休みの間(8/4~9/18)にモデリングを終わらせる。

#### 準備物

Meta Quest2・Uni-motion・グラフィックのスコアが 3000 以上のパソコン

調査方法(作成方法)

- 1.Blender を用いてロンくんを CG 化させる
- 2.Blender で作成したモデルを fbx から vrm に変換する

3.Meta Quest・Uni-motion を用いてフルトラッキングする

4.Cluster・VMC(バーチャルモーションキャプチャ―)のどちらを使うかを決める

5.フルトラッキングをして動かす

1.Blender を用いてロンくんを CG 化させる

#### 1.1

今回のロンくんに関してイラストはあるものの 正確な正面写真・右面写真がないため、 実際のロンくんの着ぐるみの写真を撮影した。 撮影した写真から選定して透過したのが図 1 である。

1.2

Blender に図 1 と取り込み、下絵としてモデリング を始める。

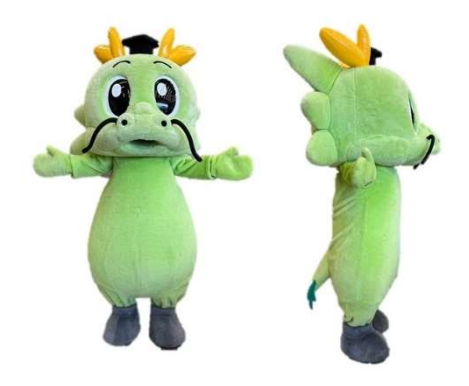

図 1 下絵の写真

1.3

完成したモデルが図 2 である。

2.Blender で作成したモデルを fbx から vrm に変換する

2.1

Blender で作成したモデルを fbx で出力し、Unity に送り、ロンくんのマテリアルを作成 し、色を張り付けて vrm として出力する。

3.Meta Quest2・Uni-motion を用いてフルトラッキングする

3.1

完成したモデルの運用方法としてバーチャルモーションキャプチャ―か Cluster にモデル をアップロードし、動くことが可能か確かめる。

4.Cluster・バーチャルモーションキャプチャ―のどちらを使うかを 決める

4.1

 バーチャルモーションキャプチャ―が動かなかったため、 Cluster の方でトラッキングを行う。

5.フルトラッキングをして動かす

5.1

Cluster でトラッキングした際にモデルに異常が見られたため、 モデルの修正を行う。

5.2

文化祭でのフルトラッキング。

活動経過

6/19 ロンくんの元となるロンくんの着ぐるみの撮影を行う。 6/20~9/9 ロンくんのモデル作成・情報収集・vrm に変換 9/10~10/20 モデルの修正・フルトラッキング作業

#### 考察

 ロンくんを CG 化させることに成功したが、課題があり、バーチャルモーションキャプ チャ―での起動が出来なかった。また、Bone の位置が少し下にあること・ウェイトペイン トの甘さも見られたため改良の余地がある。また、Unity での作業の際、本来は vrm に変換

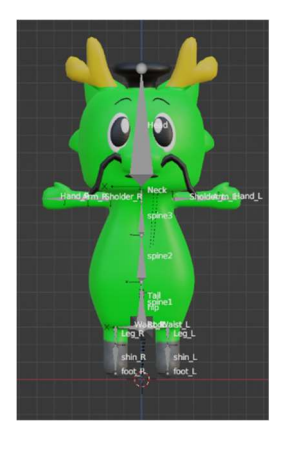

図 2 完成したモデル

したのをもう一度、Unity に取り込み口のウェイトなどの作業をしなければいけないが、今 回はその作業をしていないため、バーチャルモーションキャプチャ―では動かなかったの だと考える。また、Cluster は口を動かす必要まではいらないので、アップロードができ、ト ラッキングできたのだと考える。

## 結果

ロンくんを CG 化させることに成功した。

参考文献

Uni-motion セットアップガイド https://help.uni-motion.com/ja/setup

Meta Quest2 で Steam の VR ゲームを遊ぶには?3 つのやり方を紹介

https://www.moguravr.com/meta-quest-2-steam-vr/

Virtual Motion Capture 基本操作

https://vmc.info/manual/%E5%9F%BA%E6%9C%AC%E3%81%AE%E6%93%8D%E4% BD%9C%E6%96%B9%E6%B3%95.html

cluster にログインして VR モードで起動するの巻

https://note.com/gugenkamikami/n/na4d8545e9d14

使用したサイト・ソフト

バーチャルモーションキャプチャ― https://vmc.info/

Cluster https://cluster.mu/

Blender https://www.blender.jp/

Unity https://unity.com/ja

Steam VR https://store.steampowered.com/app/250820/SteamVR/?l=japanese